# Function Module to retrieve Forecast Results for SAP F&R

## **Objective:**

Make modeling and forecast results available to SAP Forecasting and Replenishment (SAP F&R).

Forecast results are the forecast values, forecast (daily error) variances and the DIF\_ACTIVE bit pattern, model results are the error (mean square error) variances and time-series variances.

## **Function Module:**

Forecast results can be retrieved cross-system by calling the remote enabled function module ("RFC"):

/DMF/UFC\_RETRIEVE\_RESULTS\_FR

For more information, see the ABAP system documentation of the function module (**transaction SE37 -> /DMF/UFC\_RETRIEVE\_RESULTS\_FR -> Function Module Documentation**).

### **Interface:**

#### Input parameters:

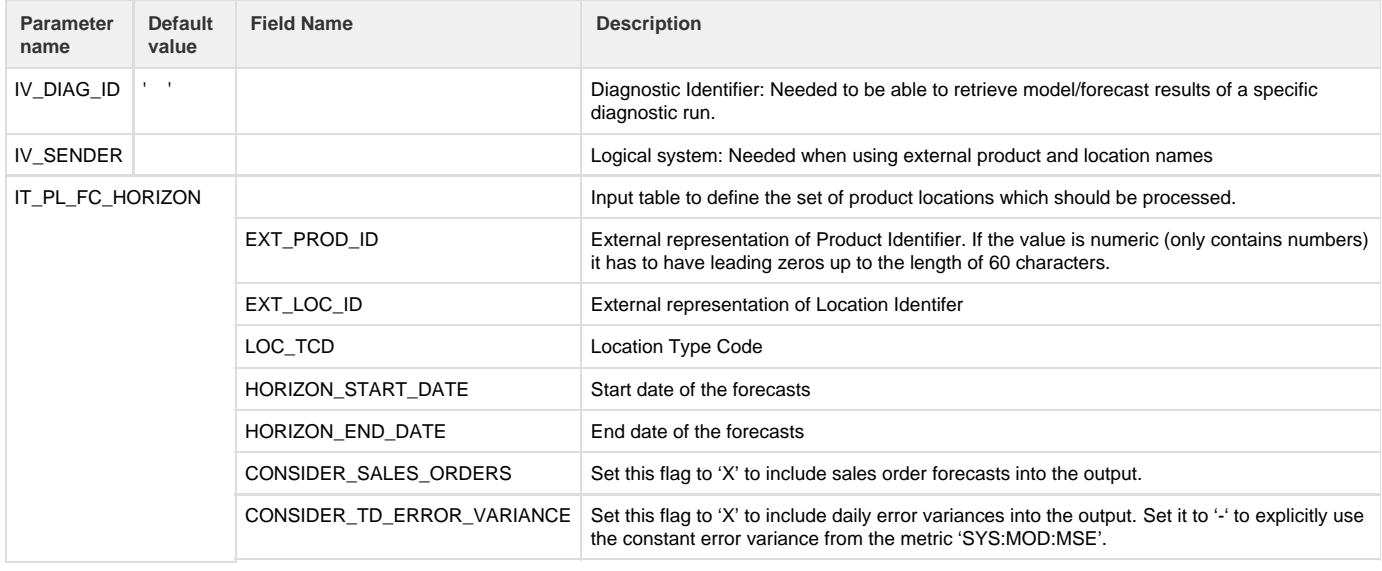

## **Notes:**

The time-series source depends on the location type code specified:

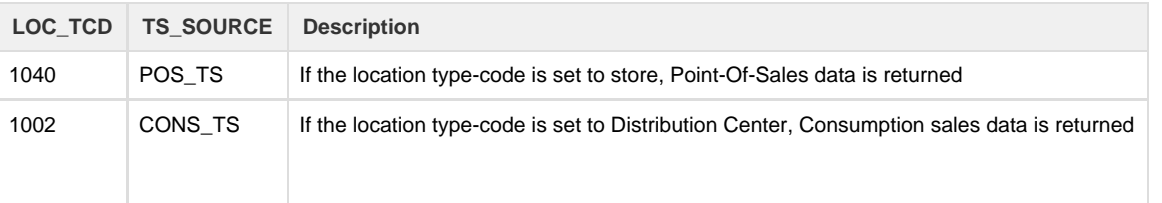

• POS\_VDM is not supported.

If the flag CONSIDER\_SALES\_ORDERS is set to X for a product-location-type-code, available sales orders forecasts values (TS\_SOURCE = SO\_VDM) are added per day.

Output parameters:

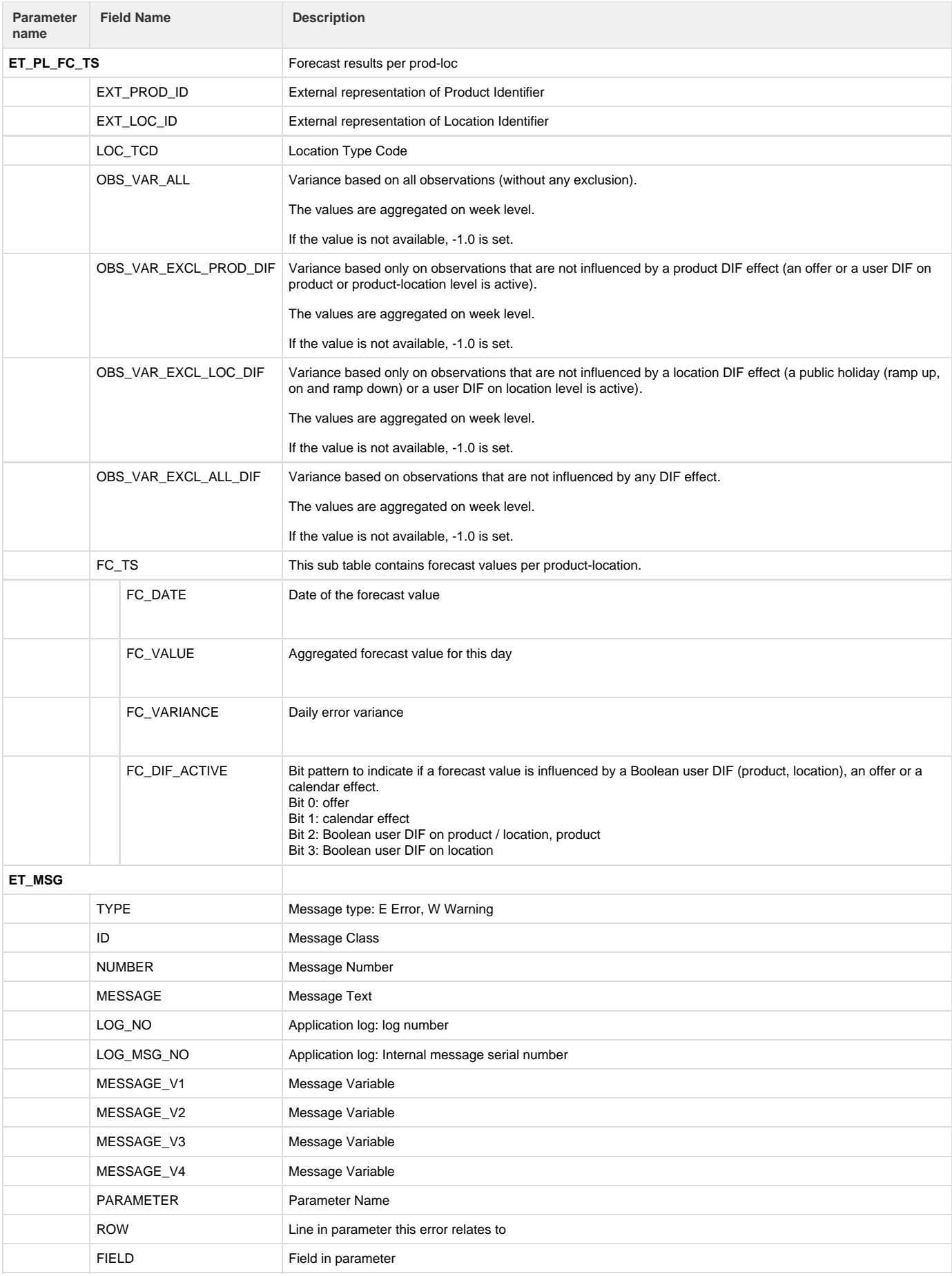

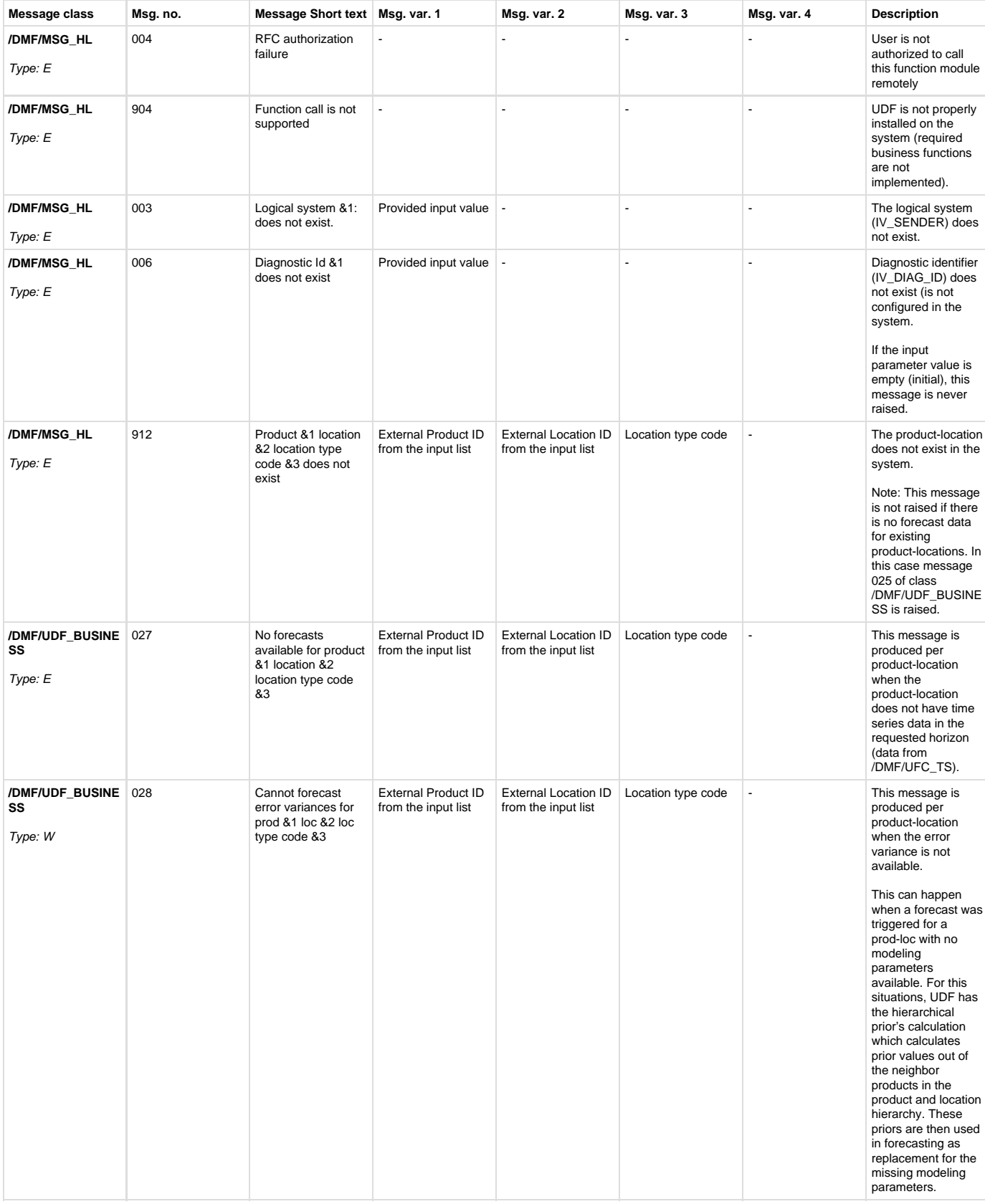

## Below is the list and description of the messages that can occur after execution of this function module.

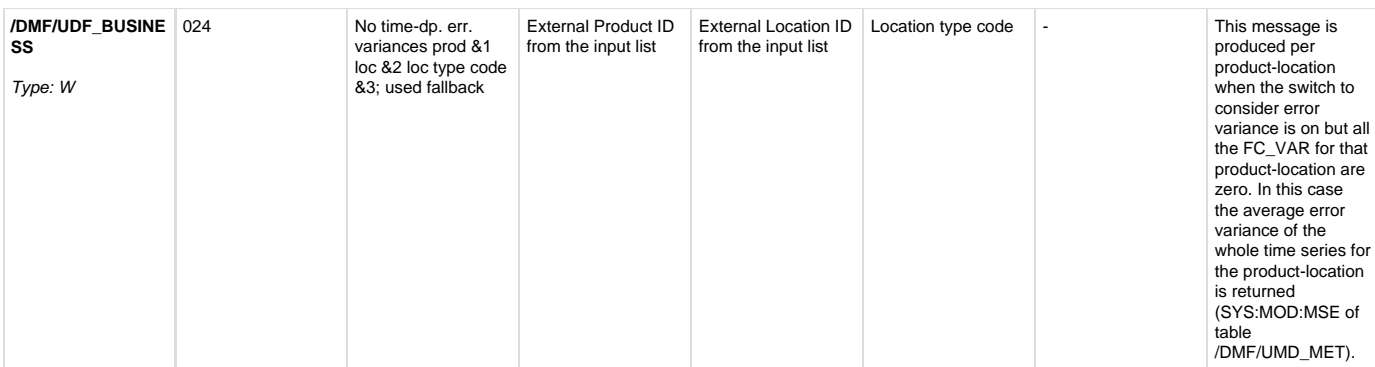

**Note:**

The key of the output table is product–location–location\_type\_code. However, UDF knows more keys:

- product-location and multi-channel keys
- regular sales and offer sales at one day

If there is more than one record at a day due to regular sales and offer sales or as there are sales for more than one multi-channel, results are aggregated on the product–location–day level.

## Example:

Go to transaction SE37 and test/execute(F8) **/DMF/UFC\_RETRIEVE\_RESULTS\_FR**. Fill the required information as shown below

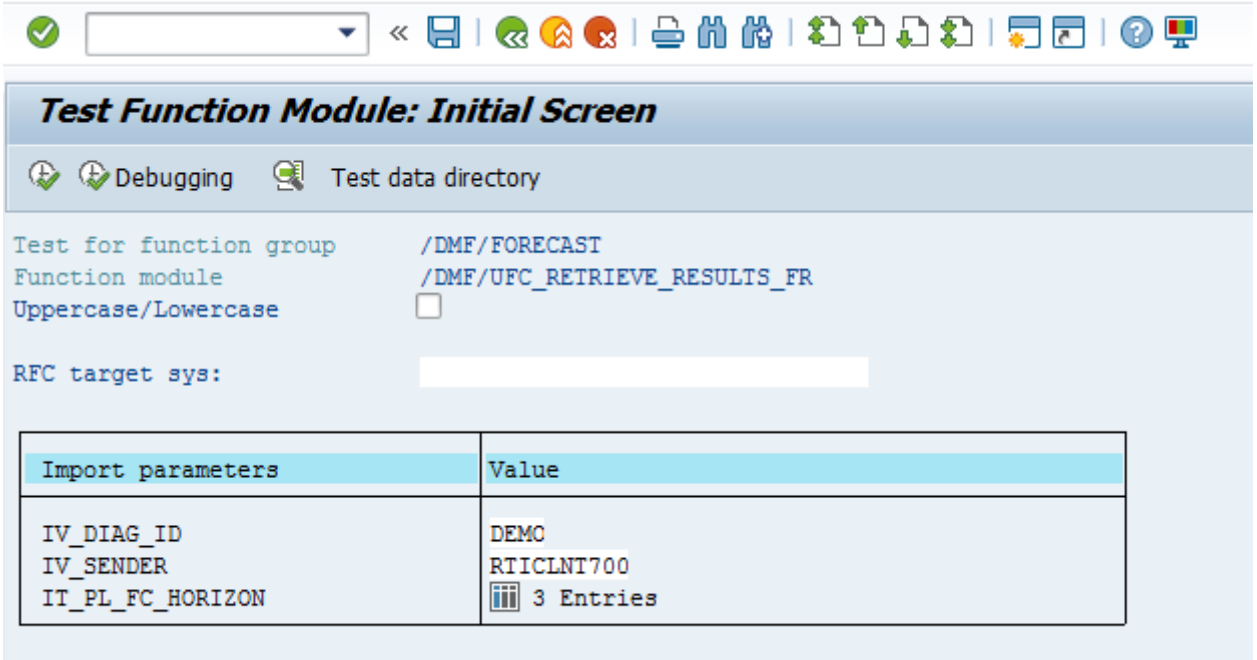

The following screen is displayed when clicked on '3 Entries'. Alternatively fill the input fields as shown below if empty(in case of 0 entries).

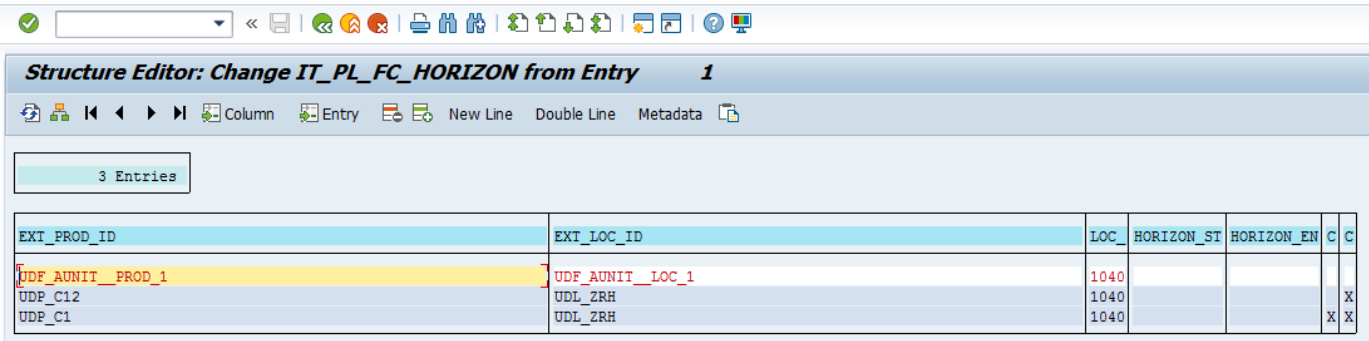

After executing(F8) following result is displayed.

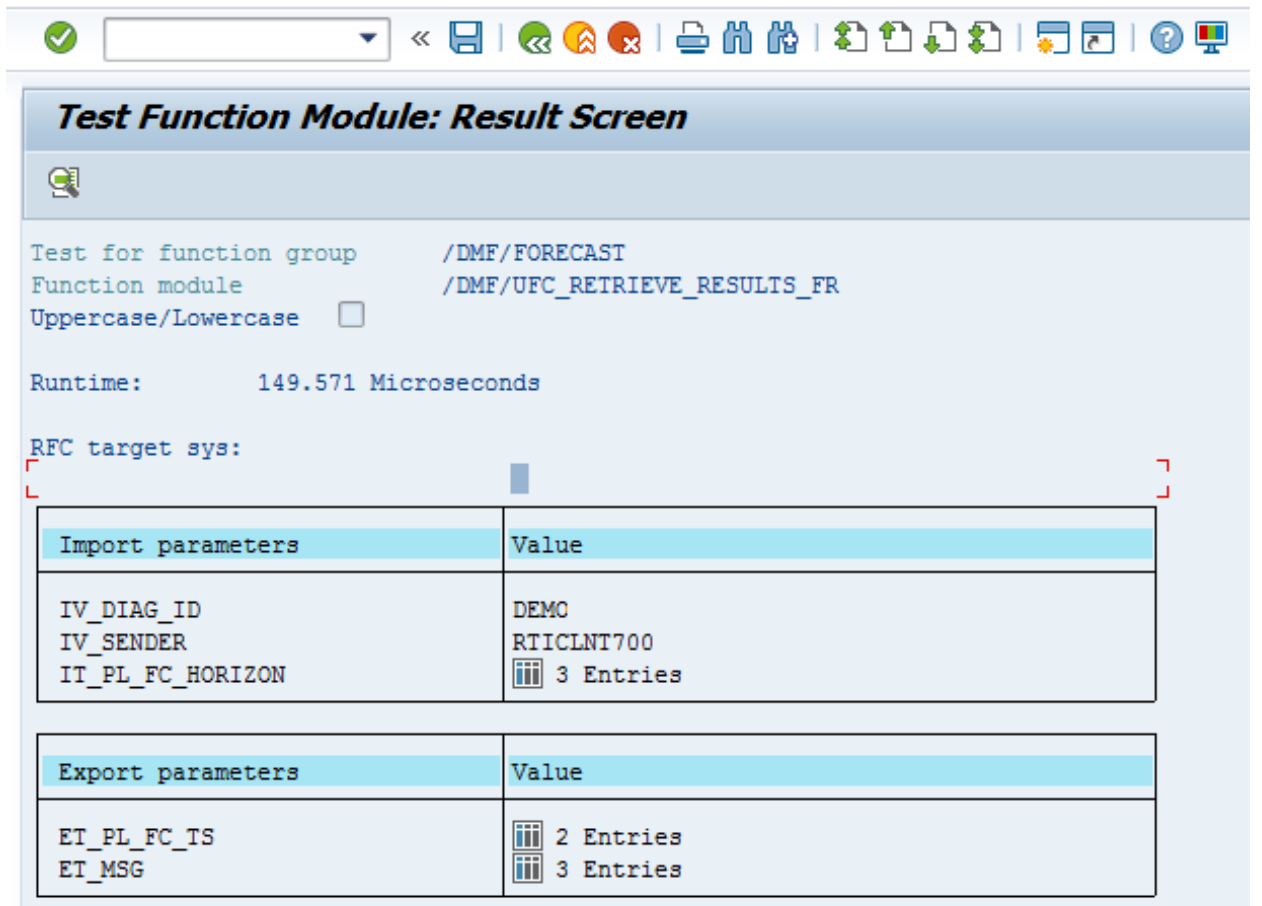

Click on the value field for ET\_PL\_FC\_TS to see forecast results for all product-locations.

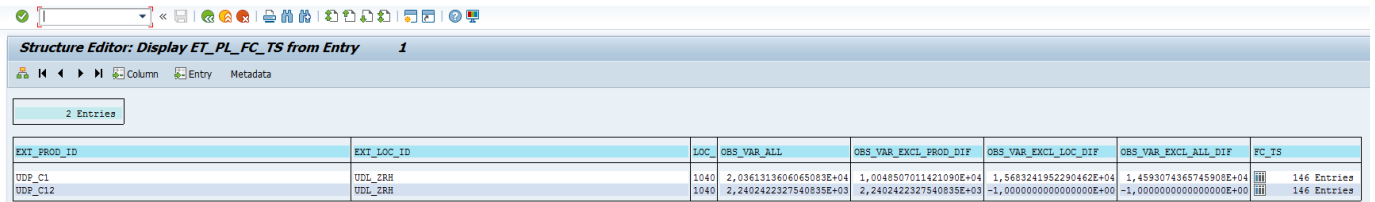

Click on FC\_TS entries to see forecase time series result for that product location.

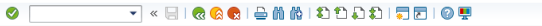

#### Structure Editor: Display FC\_TS from Entry 1 A M ( ) M Column C Entry Metadata

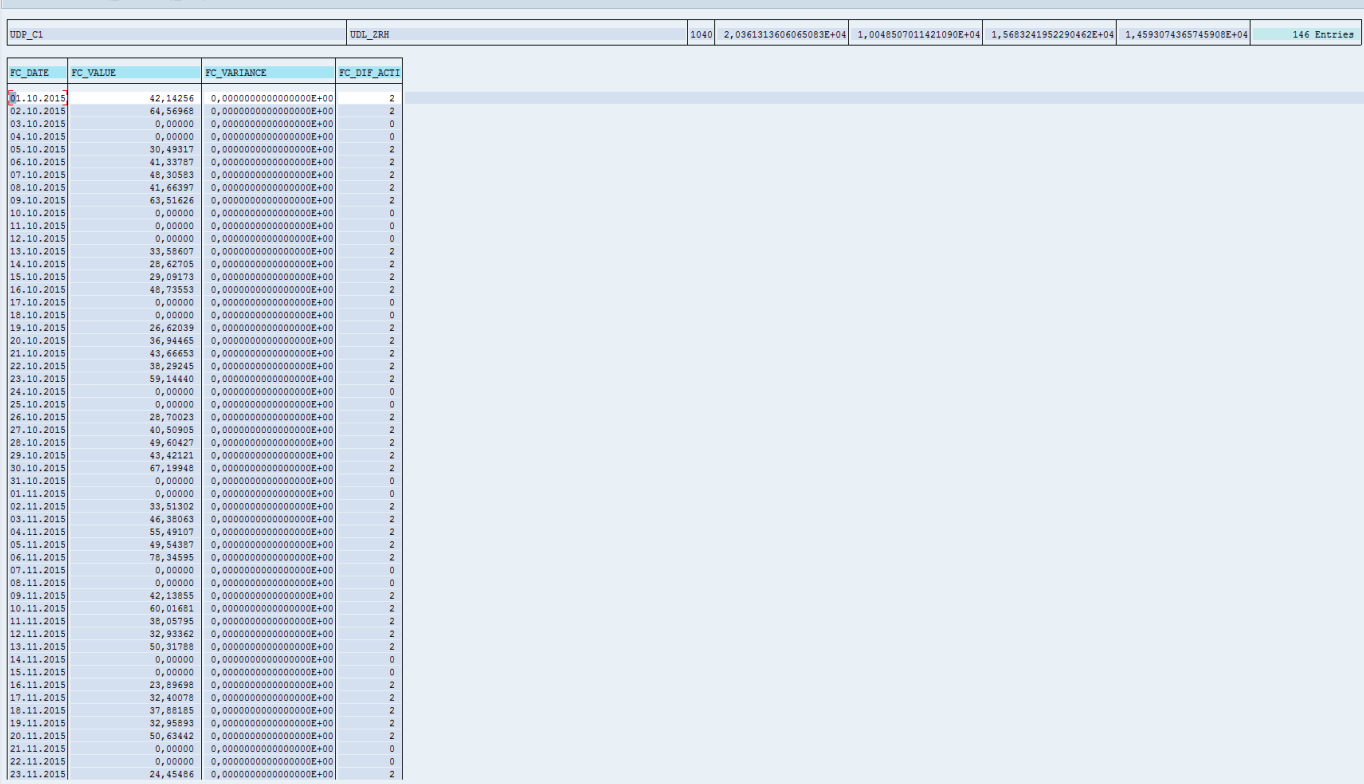

The following message details are displayed when clicked on entries for ET\_MSG parameter.

## $\bullet$ **Structure Editor: Display ET\_MSG from Entry 1** A H 4 F H @ Column @ Entry Metadata 3 Entries 3<br>
2 1 10<br>
WHO MESSAGE (ONEY OUR SERIES AVAILABLE for product UDF AUNIT \_PROD, 1 location UDF AUNIT \_LOC\_1 location type code 1040<br>
8 /NHE/UDF\_BOSINESS 028 No average error variance for prod UDF\_AUNIT\_PROD, 1 loc UDF\_AUNIT

## $\textcolor{blue}{\bullet~\textcolor{blue}{\textbf{[I}}} \qquad \qquad \textcolor{blue}{\bullet~\textcolor{blue}{\textbf{[I}}} \ll \textcolor{blue}{\textbf{[I]}} \; \textcolor{blue}{\bullet} \; \textcolor{blue}{\bullet} \; \textcolor{blue}{\bullet} \; \textcolor{blue}{\bullet} \; \textcolor{blue}{\bullet} \; \textcolor{blue}{\bullet} \; \textcolor{blue}{\bullet} \; \textcolor{blue}{\bullet} \; \textcolor{blue}{\bullet} \; \textcolor{blue}{\bullet} \; \textcolor{blue}{\bullet} \; \textcolor{blue}{\bullet} \; \textcolor{blue}{\bullet} \; \textcolor{blue}{\bullet}$

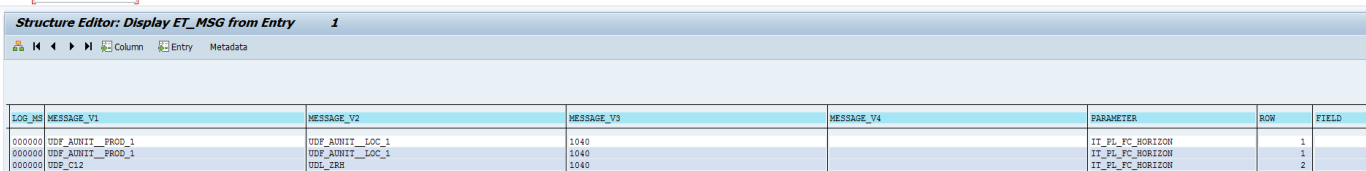